## UNIVERSIDAD LUTERANA SALVADOREÑA FACULTAD DE CIENCIAS DEL HOMBRE Y LA NATURALEZA LICENCIATURA EN CIENCIAS DE LA COMPUTACIÓN Redes I Ciclo I 2014 Ing. Manuel Flores Villatoro Laboratorio Servidor DCHP Ipv4

Integrantes: Arias, Milton Antonio Carnet: A02110073 Arias Hernández, Alvaro Rene Carnet: AH02110067

1. ¿Cuales son los parámetros mínimos que asigna un servidor DHCP?

Como parámetros mínimos asigna:

- dirección ip.
- Marcara de subred
- Tiempo

2. Si el cliente tiene su configuración con IP dinámica y no encuentra un servidor DHCP.

¿Qué sucede?

se le asigna una ip privada, a través del método APIPA, definida en el rango entre 169.254.0.1 y 169.254.255.255

3. ¿Qué paquete en Debian/GNU Linux instaló para el servidor DHCP? iscdhcpserver

- 4. ¿Cuál fue la mayor dificultad en configurar el servidor DHCP ?
- 5. (10%) ¿Qué sucede si existen dos servidores DHCP funcionado en el mimo medio de red?

se puede trabajar perfectamente con dos servidores DHCP perfectamente, siempre y cuando esten configurados correctamente para que no interfieran entre ellos el trabajo, como por ejemplo configurar los rangos de ip que asignara cada uno. a) ¿Quién asigna la dirección IP?

como cada servidor tendra un rango especifico a quien asignarle las ip, este sabra la ip que le asignara a cada equipo. b) ¿Por que?

Todo se basa en la configuración asignada previamente a cada servidor para que no se interfieran entre ellos en trabajo, definiendo a cada uno el rango de dominios a utilizar.

6. ¿Su servidor DHCP funcionó?1 Si: X

 $No:$ 

arias@arias: ~ Archivo Editar Ver Buscar Terminal Ayuda arias@arias:∼\$ su Contraseña: root@arias:/home/arias# /etc/init.d/network-manager stop [ ok ] Stopping network connection manager: NetworkManager. root@arias:/home/arias#

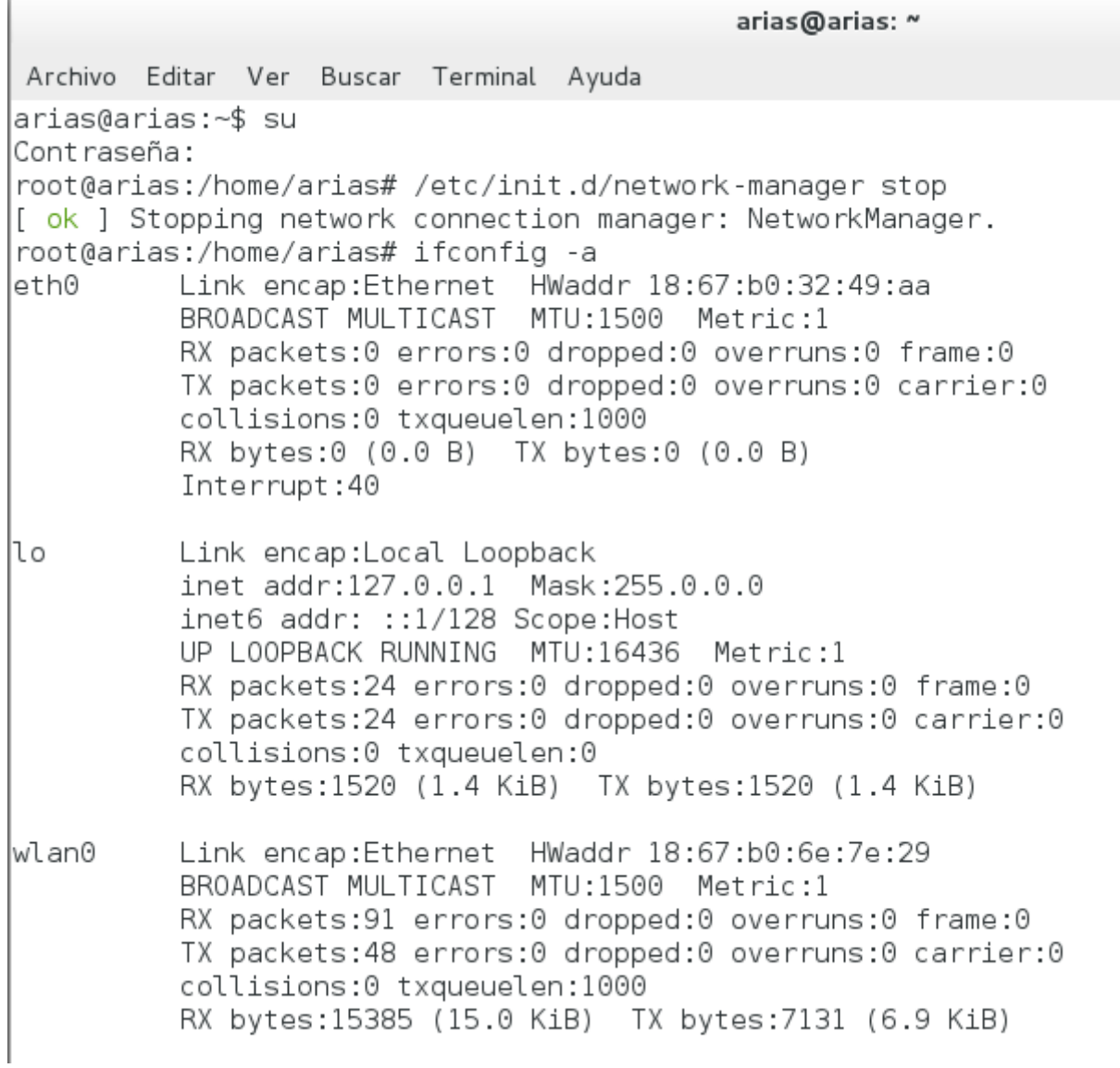

arias@arias: ~

Archivo Editar Ver Buscar Terminal Ayuda root@arias:/home/arias# route add default gw 172.16.47.254 eth0 root@arias:/home/arias# █

arias@arias: ~ Archivo Editar Ver Buscar Terminal Ayuda root@arias:/home/arias# ifconfig eth0 172.16.47.1 netmask 255.255.255.0 up root@arias:/home/arias#

arias@arias: ~

Archivo Editar Ver Buscar Terminal Ayuda root@arias:/home/arias# route add default qw 172.16.47.254 eth0 root@arias:/home/arias# ip route default via 172.16.47.254 dev eth0  $172.16.47.0/24$  dev eth $0$  proto kernel scope link src 172.16.47.1 root@arias:/home/arias# |

arias@arias: ~ Archivo Editar Ver Buscar Terminal Ayuda root@arias:/home/arias# echo "nameserver 8.8.8.8" > /etc/resolv.conf root@arias:/home/arias#

arias@arias: ~

Archivo Editar Ver Buscar Terminal Ayuda root@arias:/home/arias# nano @edit /etc/dhcp/dhcpd.conf

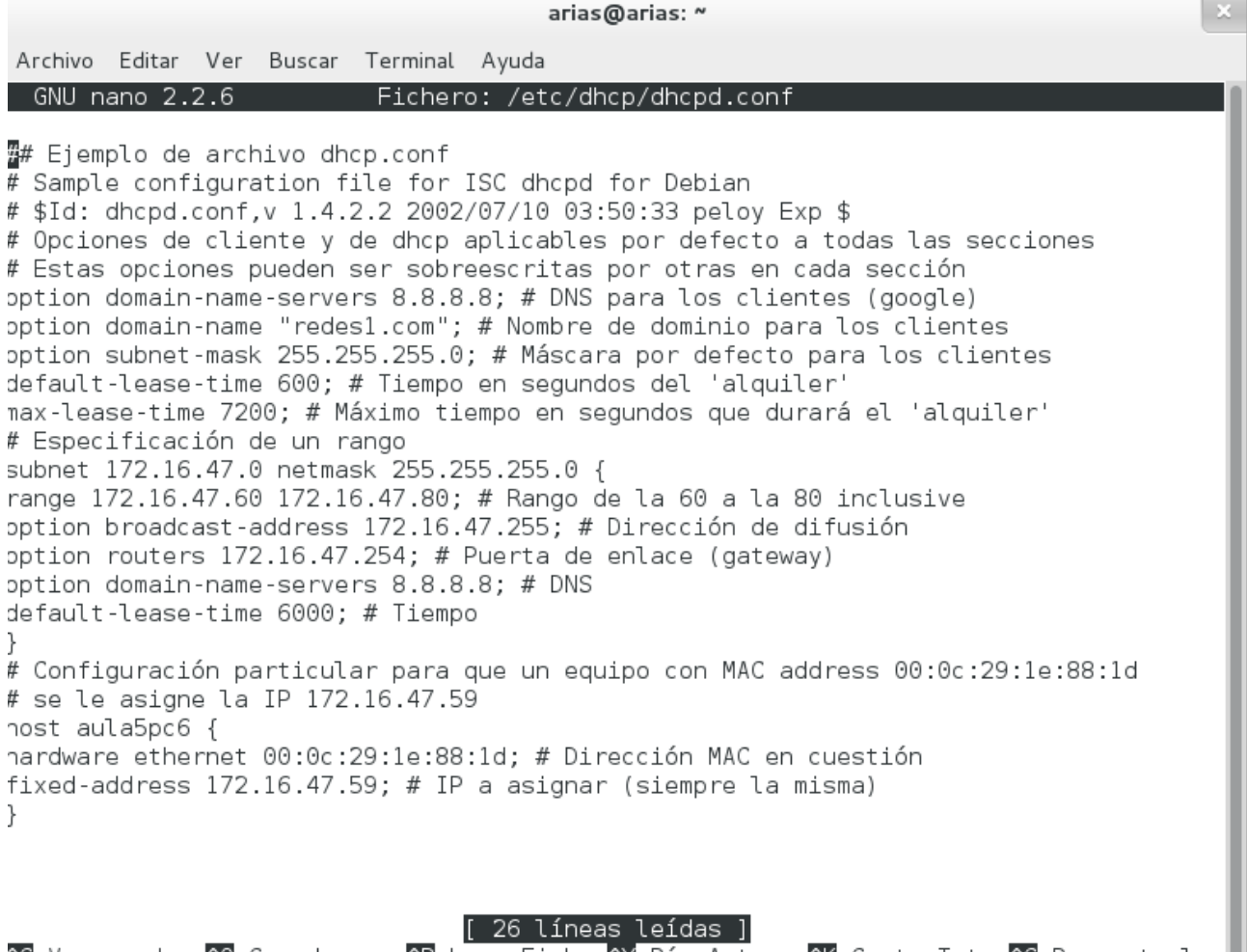

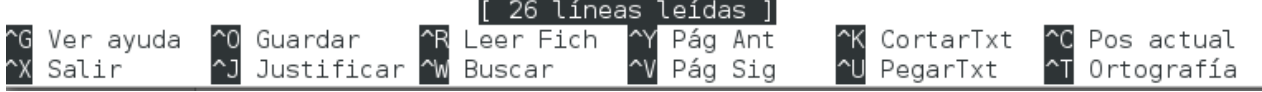